To run **Pajek** on **MacOS X** (OS X 10.6.3 or later) you need to make (comparing to **Windows** users) few additional steps. Only few minutes are needed to finish the steps proposed here:

1. Download and install **XQuartz** on your computer. **XQuartz** application is a prerequisite for using **WineHQ**. You can download **XQuartz** from: https://www.xquartz.org/

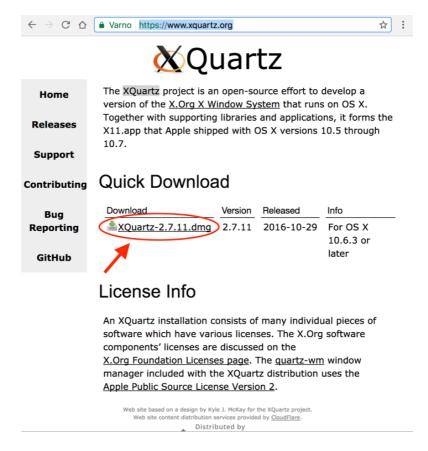

 Download and install WineHQ. You can download WineHQ from: <a href="https://dl.winehq.org/winebuilds/macosx/download.html">https://dl.winehq.org/winebuilds/macosx/download.html</a>
We recommend you to select *Installer for "Wine Stable"*:

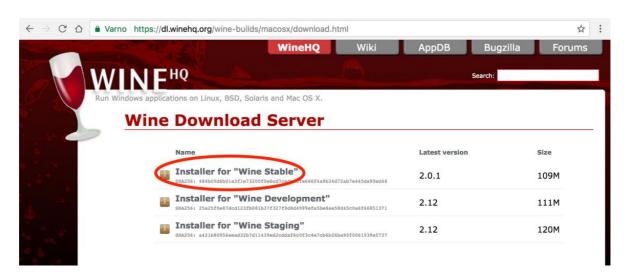

3. Now we are ready to install **Pajek** on **MacOS**. You can download the latest version of **Pajek** from: <a href="http://mrvar.fdv.uni-lj.si/pajek/">http://mrvar.fdv.uni-lj.si/pajek/</a>

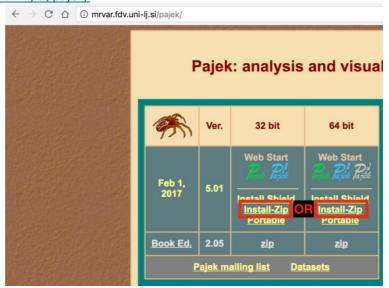

- 4. Download *Install-Zip* to any folder (e.g. "Downloads") and extract all files. You can use the default archive application "Archive Utility" which will create a folder named "Pajek32" or "Pajek64" depending on which version of **Pajek** you have downloaded (32 or 64 bit). Install **Pajek** by copying the contents from this folder to any folder for which you have write permissions (folder "Applications" is usually fine). You can start using **Pajek** applications "Pajek.exe", "PajekXXL.exe", or "Pajek3XL.exe" by double clicking on corresponding files or icons.
- 5. Install **Gecko**. You can install the **Gecko** package by simply clicking "Install" when you get an error "Wine did not find Gecko package...". You get this message when you try to launch **Pajek** for the first time. **Gecko** package can be downloaded from (we suggest you to select the latest non-beta version): <a href="http://dl.winehq.org/wine/wine-gecko/">http://dl.winehq.org/wine/wine-gecko/</a> You can check which **Gecko** package is compatible with your **Wine** version here:
- C. Daniel Fraisconsine Baiels on MacOCV

https://wiki.winehq.org/Gecko

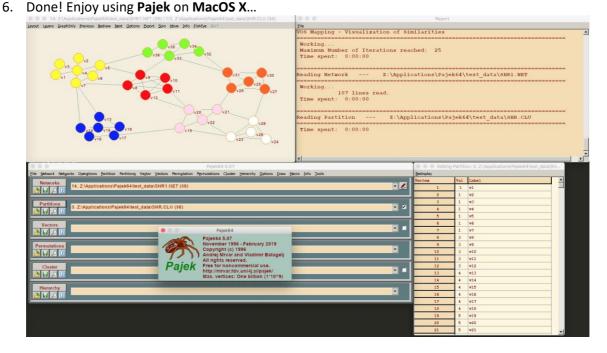